# **FS-X et les sessions 'Multijoueur'**

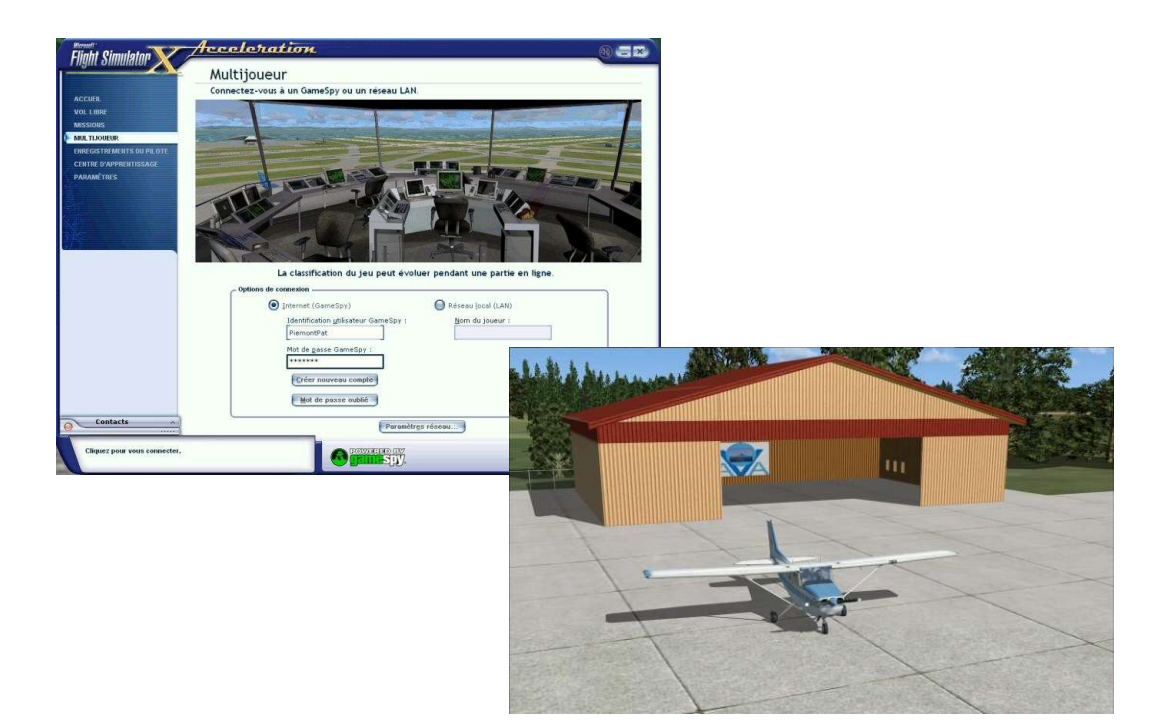

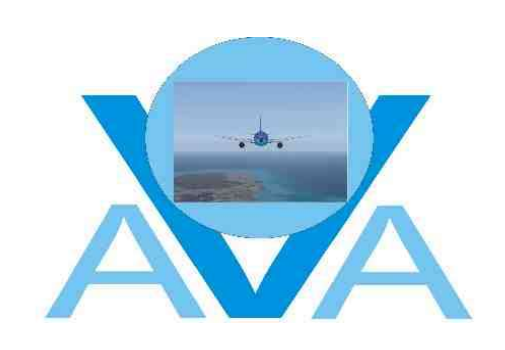

#### Table des matières

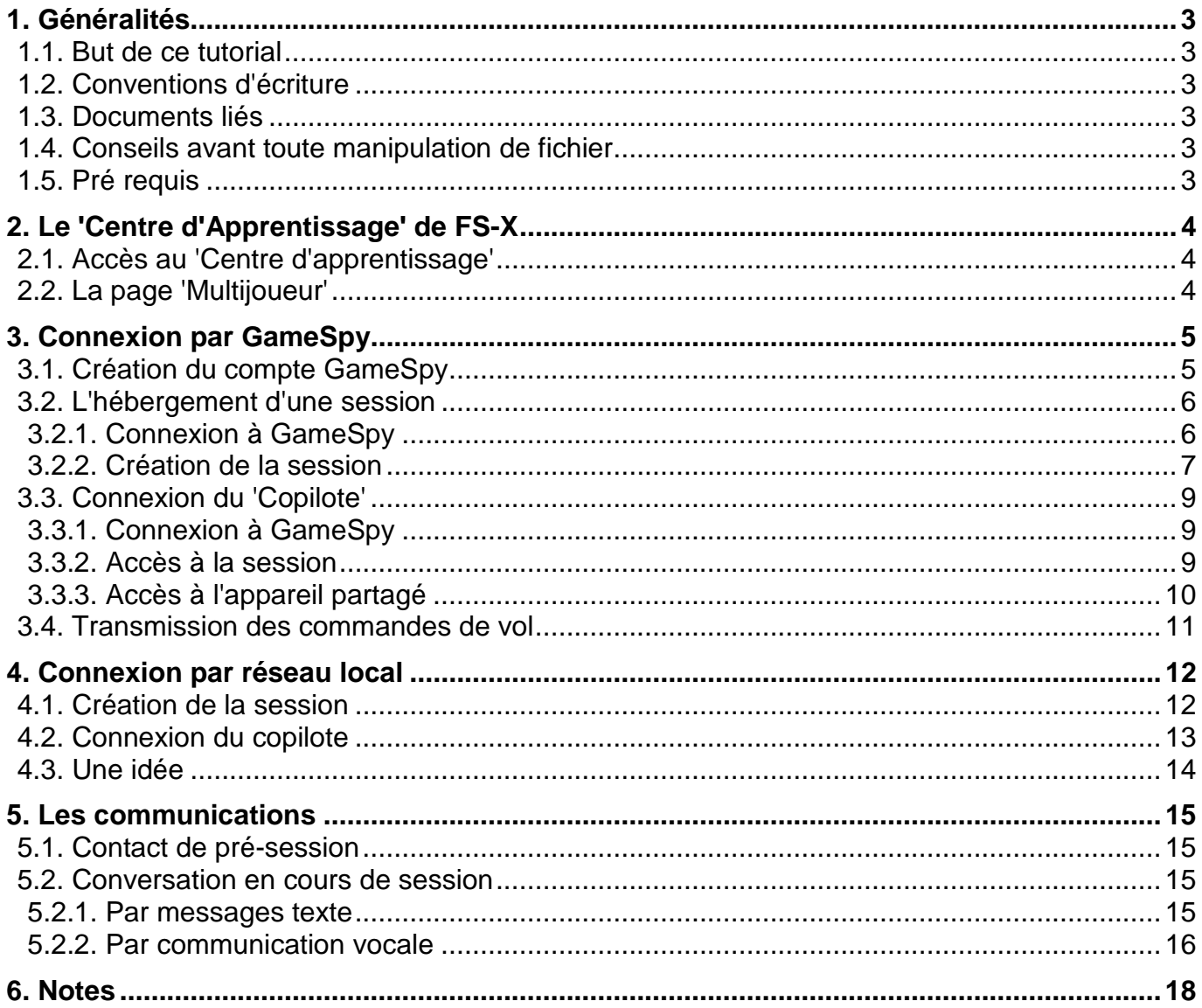

# **1. Généralités**

FS-X, dans son édition 'Professionnelle' intègre une possibilité de vol multijoueur.

Cette option permet soit le vol à plusieurs appareils, soit de partager l'appareil d'un pilote en prenant la place du copilote ou d'un stagiaire en mode 'écolage'.

Elle permet également à un participant de tenir le rôle d'un contrôleur aérien et de gérer le trafic dans une zone définie.

Cette fonction utilise un serveur informatique spécifique pour assurer la relation entre les participants, il s'agit du serveur 'GameSpy'. Ce serveur permet également la communication vocale entre toutes les personnes connectées.

Un autre choix de connexion existe, il utilise un réseau local correctement configuré.

## *1.1. But de ce tutorial*

Ce tutorial s'adresse à tous ceux qui voudraient participer à ce type de vols. Il concerne les pilotes qui vont héberger des sessions ainsi que les candidats qui vont rejoindre ces sessions.

Ce tutorial se veut surtout pratique et montre, pas à pas, la marche à suivre pour chaque cas de vol à plusieurs participants.

Ce tutorial est un complément au système d'aide de FS-X qu'il est fortement conseillé de consulter souvent, même si l'on croit tout savoir sur FS-X !!!

## *1.2. Conventions d'écriture*

Le dossier d'installation de FS-X par défaut est désigné dans ce tutorial par : 'FSX\'.

Les accolades '{xxx}' indiquent un clic sur un menu ou sur un bouton dans une fenêtre. Exemple : Cliquez {Enregistrer}

- Les crochets '[**xxx**]' indiquent une action sur une touche du clavier. Exemple : Appuyez [**Entrée**]
- Les actions simultanées sur plusieurs touches sont symbolisées par le signe '+'. Exemple : Appuyez [**Ctrl**]+[**Z**]
- Ø La puce en flèche demande une action de la part de l'utilisateur de ce tutorial.
- La puce en point donne une information.

## *1.3. Documents liés*

• Flight Simulator X - Centre d'Apprentissage.

## *1.4. Conseils avant toute manipulation de fichier*

- Ø N'effacez jamais un fichier dans Flight Simulator.
- Ø Ne modifiez jamais un fichier avant d'en avoir fait une sauvegarde au préalable.
- Ø Créez autant de dossiers 'Réserve' que nécessaire dans les dossiers FS-X 'officiels'. Ces nouveaux dossiers ne sont pas reconnus par FS-X et seront sans effet sur le fonctionnement de l'appareil concerné.
- Ø Déplacez-y les fichiers que l'on vous demande d'effacer ou de modifier.
- Ø Ne videz les dossiers 'Réserve' que si une saturation du disque dur est probable et de toute façon qu'après avoir constaté de multiples fois le fonctionnement correct de l'appareil concerné.

## *1.5. Pré requis*

• FS-X édition 'Pro' doit être installé sur chaque PC désirant participer à un vol multijoueur.

*FS-X Multijoueur - Le 'Centre d'Apprentissage' de FS-X*

# **2. Le 'Centre d'Apprentissage' de FS-X**

# *2.1. Accès au 'Centre d'apprentissage'*

Le 'Centre d'Apprentissage' de FS-X est une mine d'or pour ce qui concerne l'utilisation du logiciel et l'apprentissage du pilotage.

L'accès peut se faire n'importe quand dans un vol depuis le menu du simulateur :

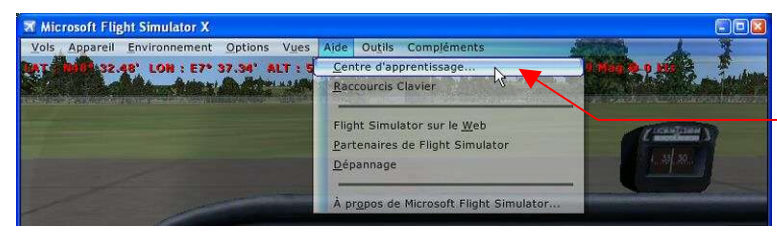

 $\overline{\mathcal{P}}$  Activez {Aide} / {Centre d'apprentissage},

L'accès peut se faire également depuis la page d'accueil du simulateur :

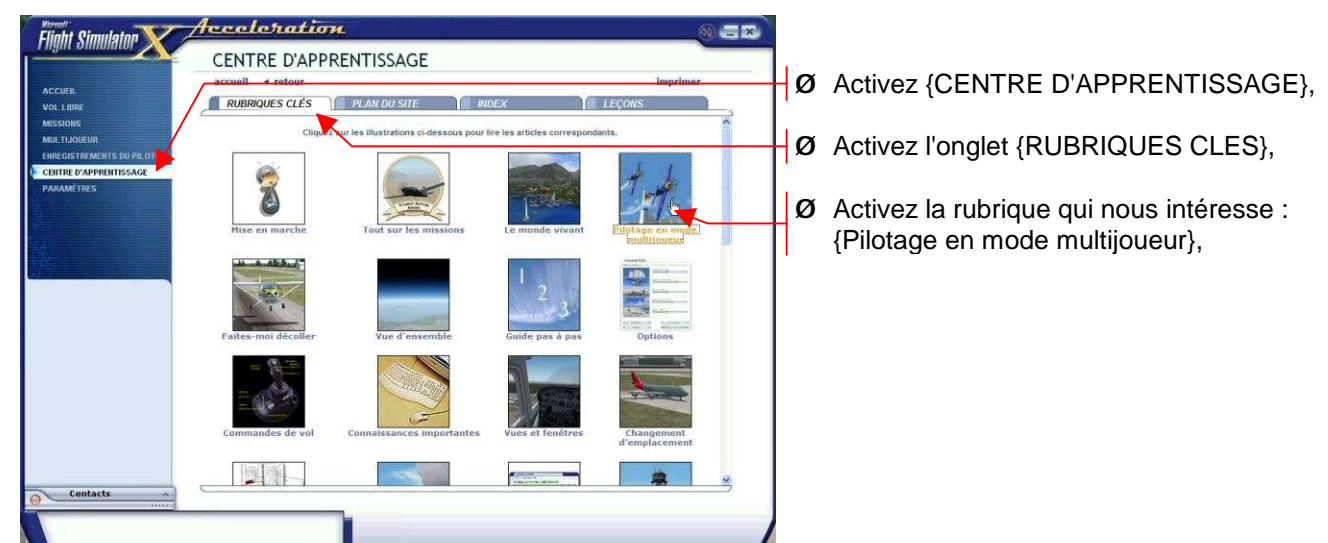

*2.2. La page 'Multijoueur'* 

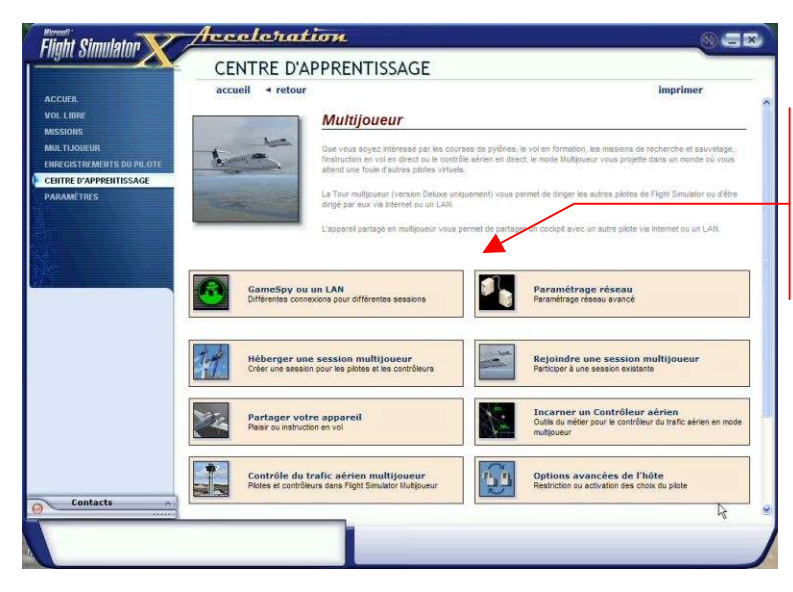

- Cette page contient toute l'aide voulue sur le mode 'Multijoueur',
- Ø Activez les différentes rubriques qui vous intéressent,
- Ø Imprimez-les au besoin, pour les avoir sous la main le moment venu,

# **3. Connexion par GameSpy**

# *3.1. Création du compte GameSpy*

Avant de pouvoir se connecter sur le réseau GameSpy, il faut y créer un compte : Ø Dans l'écran d'accueil de FS-X, sélectionnez : {Multijoueur} :

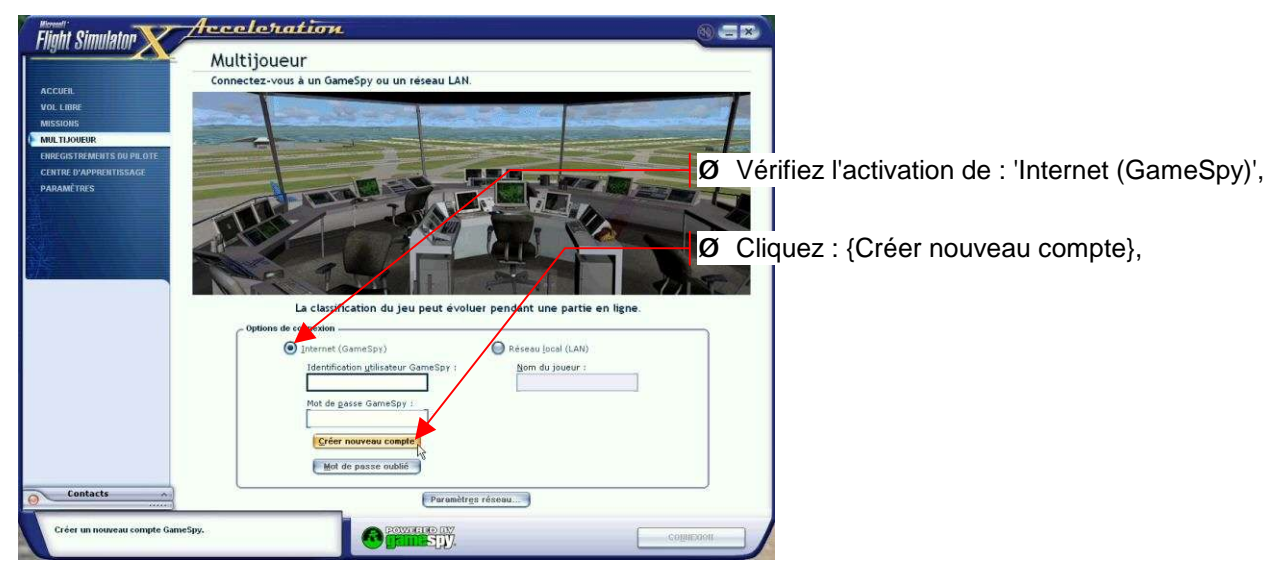

Ø Saisissez les renseignements demandés dans les différents champs :

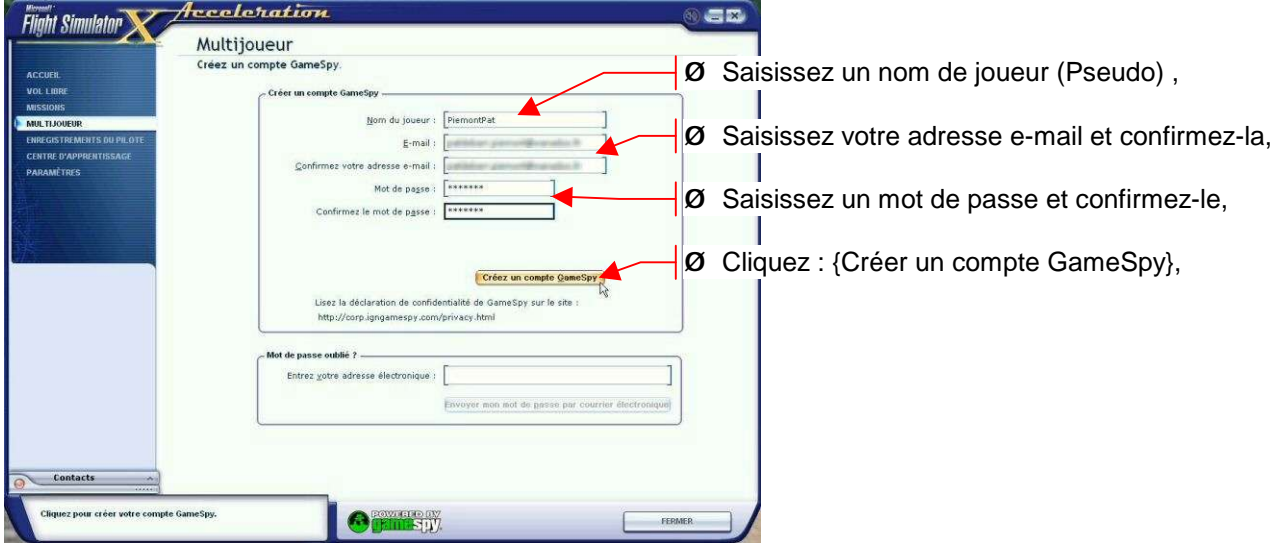

Le message de connexion s'affiche un court instant :

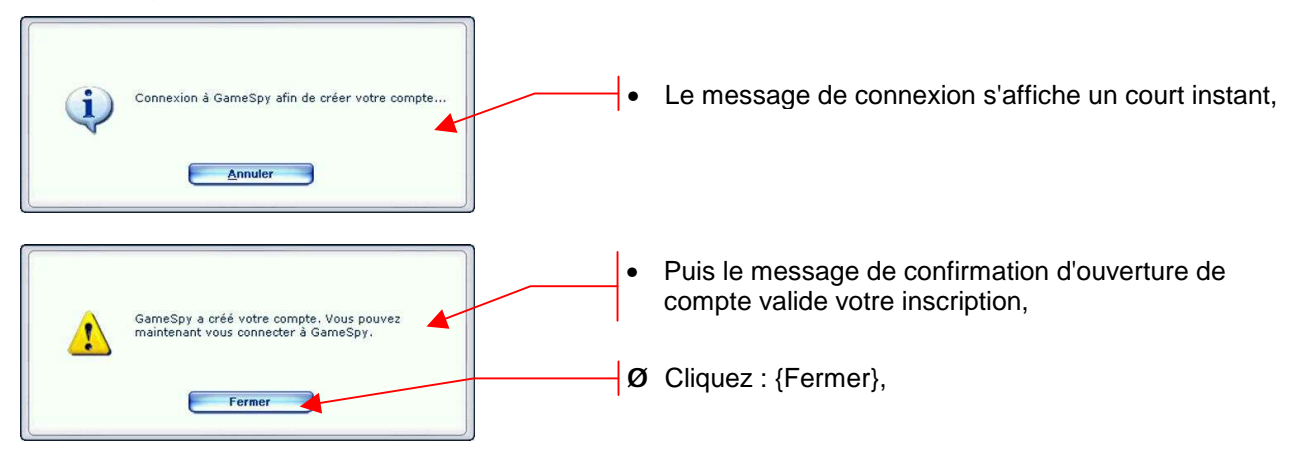

## *3.2. L'hébergement d'une session*

L'organisation d'un vol à plusieurs pilotes nécessite l'ouverture d'une session qui doit être hébergée par l'un des participants. Celui-ci sera le premier pilote à entrer en scène et il définira le lieu de départ de cette session.

Lors de cette session les communications vocales entre les participants peuvent être transmises par GameSpy. Cette possibilité évite de conserver 'Messenger' ou 'Skype' ouvert en tâche de fond pendant les vols.

Les communications vocales sont traitées en 'full-duplex', comme avec un intercom standard, il n'est donc pas nécessaire d'activer un bouton ou une commande pour communiquer.

Les réglages nécessaires pour activer cette fonction sont repris dans la procédure présentée ci-dessous.

## *3.2.1. Connexion à GameSpy*

Ø Si vous n'y êtes pas encore, activez l'accueil 'Multijoueur' :

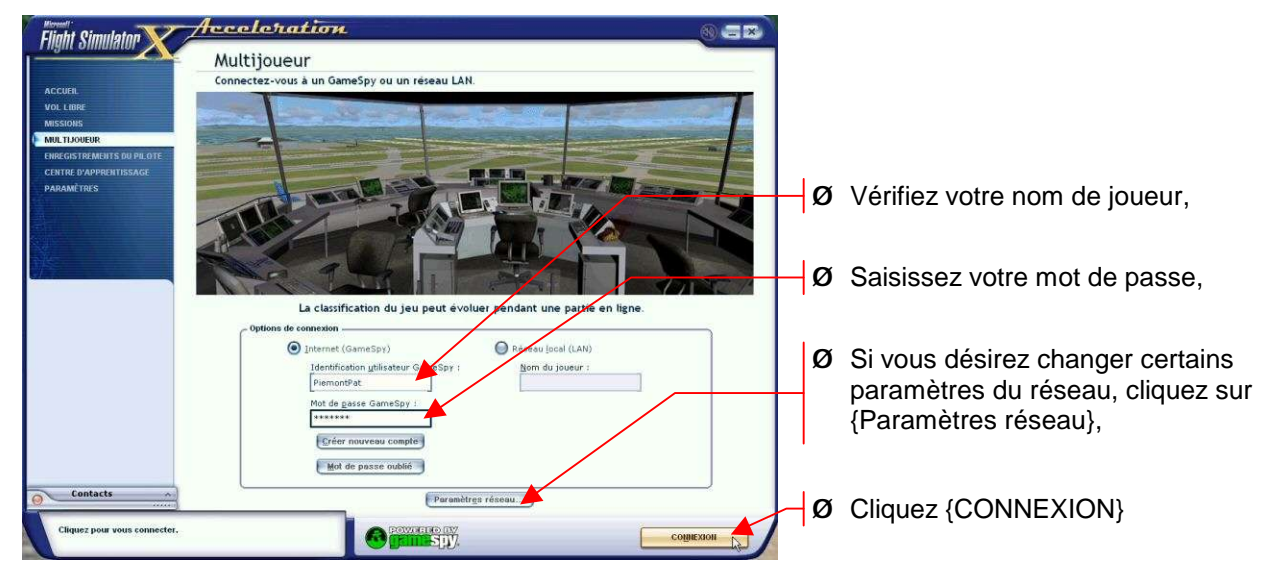

Ø Réglez certains paramètres du réseau :

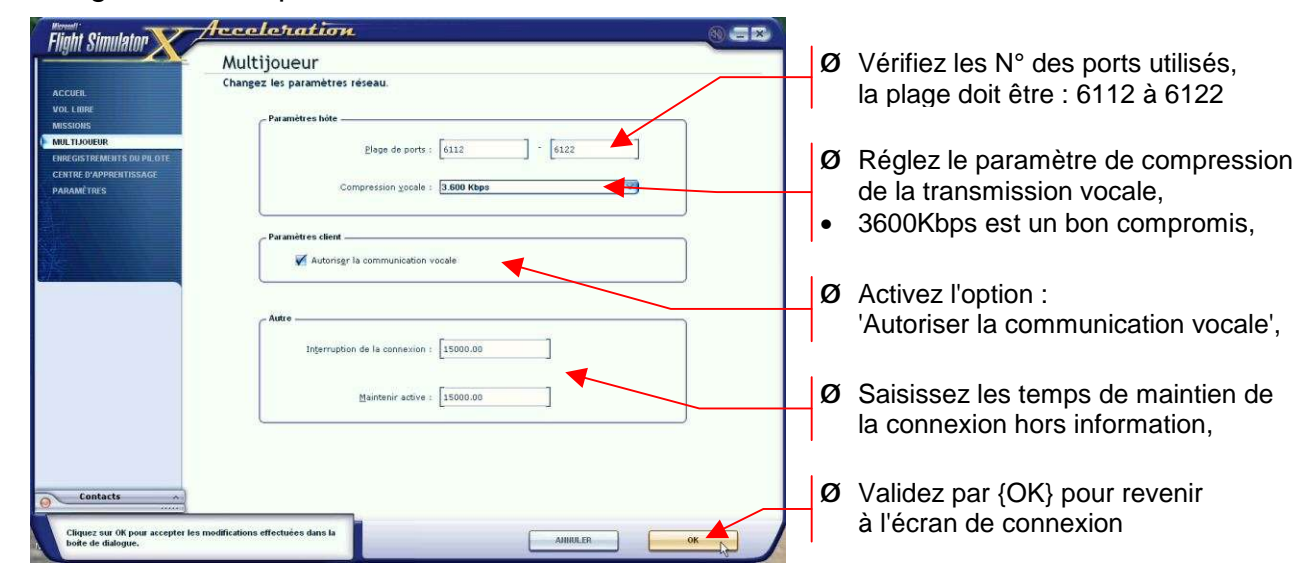

• Un message vous indique l'état de la connexion,

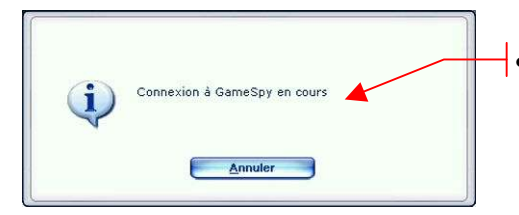

• Le message de connexion s'affiche un court instant,

- En cas d'affluence sur le réseau GameSpy, il vous faudra peut-être plusieurs tentatives, pour y accéder, soyez persévérants …
- En premier contact, vous serez admis en salle 'Vol libre' :

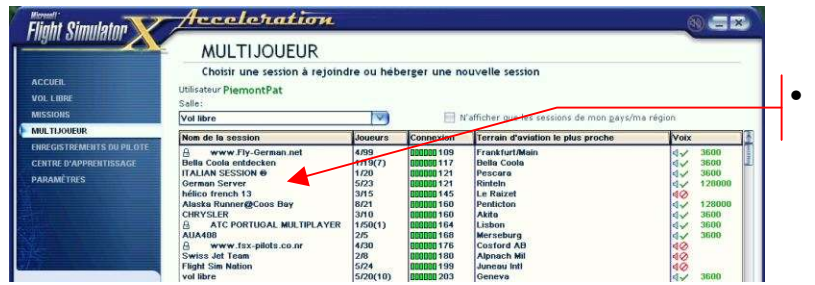

- Il y a beaucoup de sessions ouvertes dans cette salle !
- A première vue, il y a du monde dans cette salle, nous aurons du mal à nous retrouver. Heureusement GameSpy offre l'accès à plusieurs salles.
- Ø Pour éviter la 'foule',

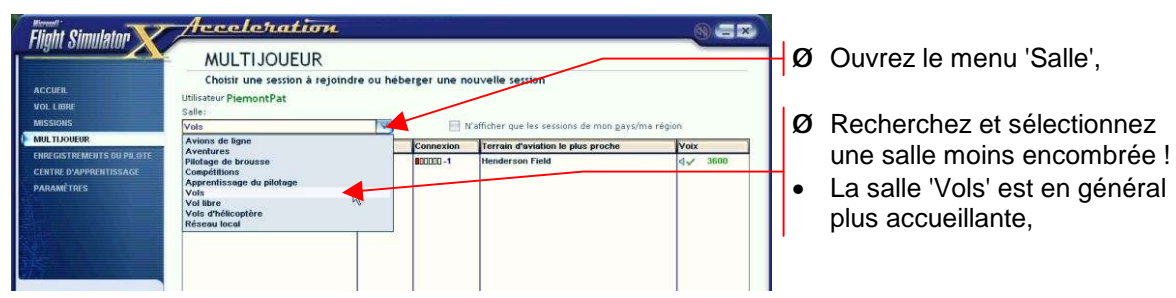

## *3.2.2. Création de la session*

Vous avez tout loisir, maintenant de créer votre session.

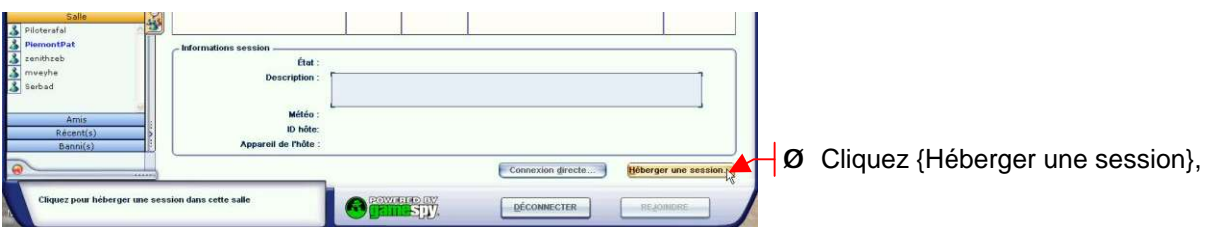

Le choix, pour cet exemple, est de pratiquer un vol à deux personnes dans le même appareil. Le second participant sera l'élève qui partagera le même cockpit que le pilote moniteur hébergeant la session.

Le vol à plusieurs appareils est bien sûr également possible, les différences seront signalées au fur et à mesure…

Ø Renseignez les quelques champs utiles pour créer votre session :

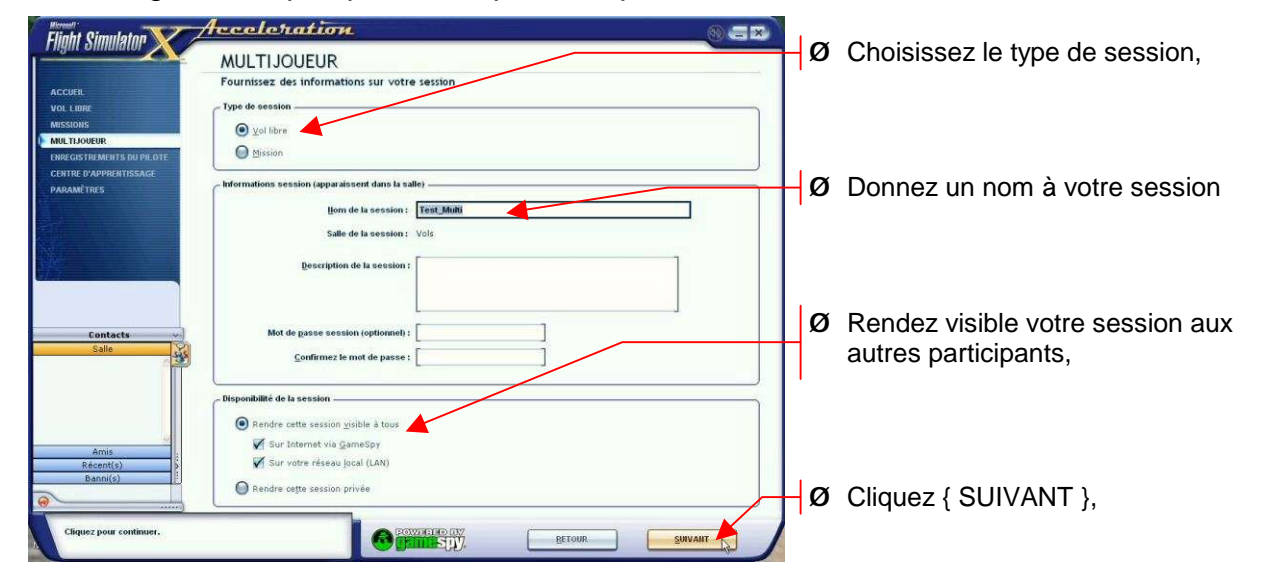

Ø Définissez les conditions de la session :

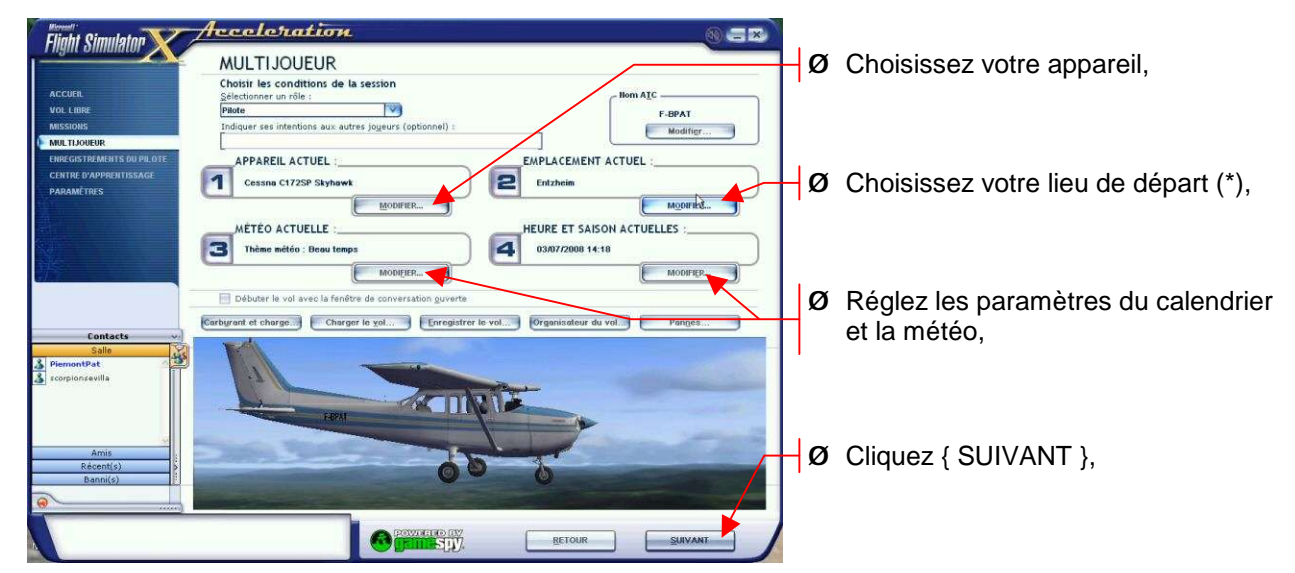

Ø (\*) si vous volez à plusieurs appareils, transmettez précisément votre position de départ aux autres participants pour éviter tout crash au démarrage !!!

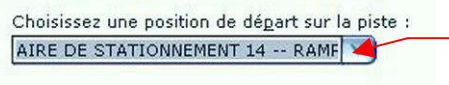

- Ø Les autres pilotes choisiront un emplacement différent du votre pour éviter de provoquer un crash dès l'apparition sur le terrain,
- Ø Choisissez les options de l'hôte :

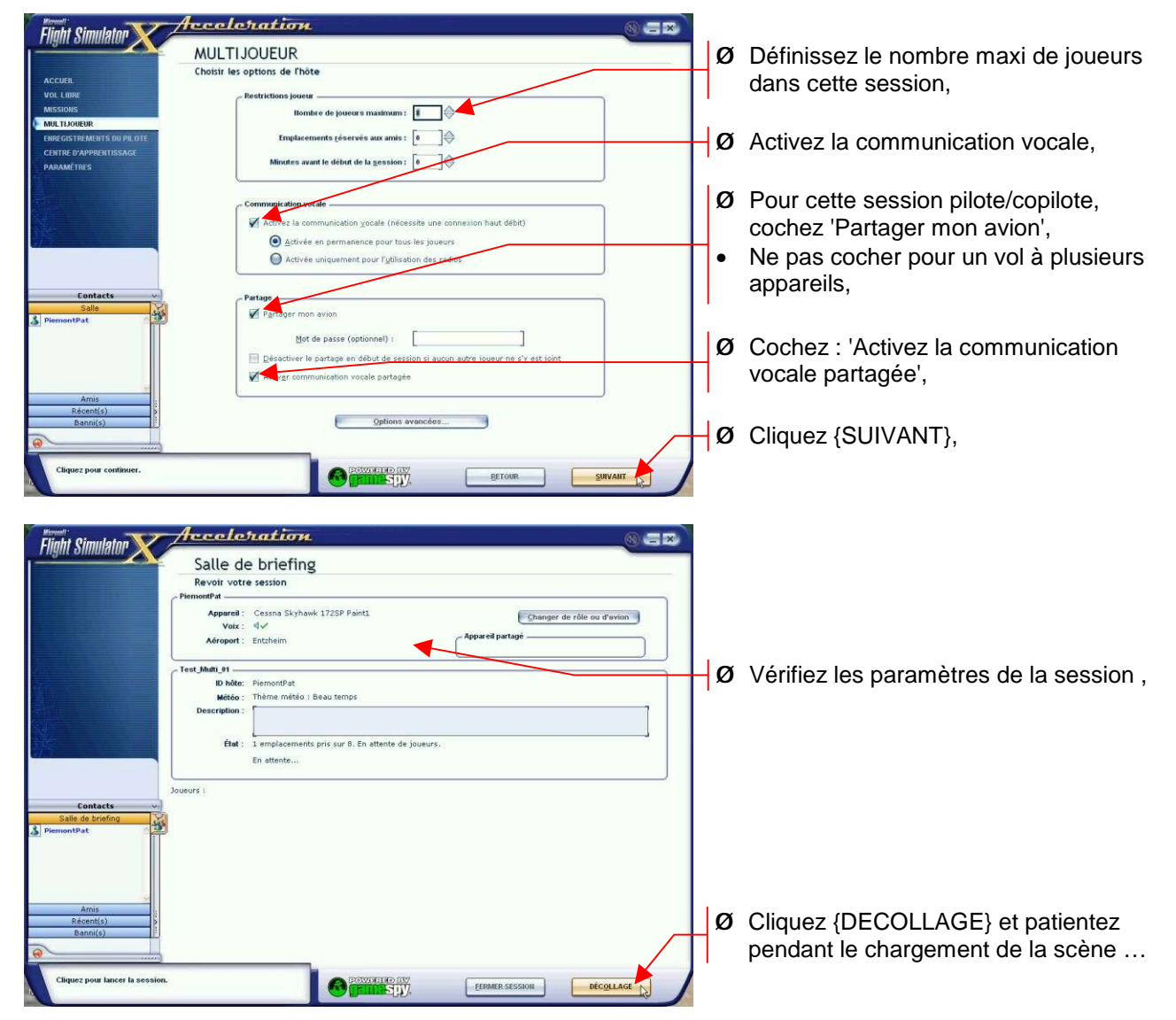

Le 'Pilote' est maintenant en place dans le cockpit, il prévient son 'Copilote' de l'ouverture de la session en lui précisant dans quelle salle il l'attend et quel nom est attribué à cette session.

## *3.3. Connexion du 'Copilote'*

Le 'Copilote' doit être également titulaire d'un compte GameSpy (§ 3.1).

#### *3.3.1. Connexion à GameSpy*

La connexion à GameSpy du 'Copilote' suit la même procédure que la connexion en tant que 'Pilote'.

Ø Si vous n'y êtes pas encore, activez l'accueil 'Multijoueur' :

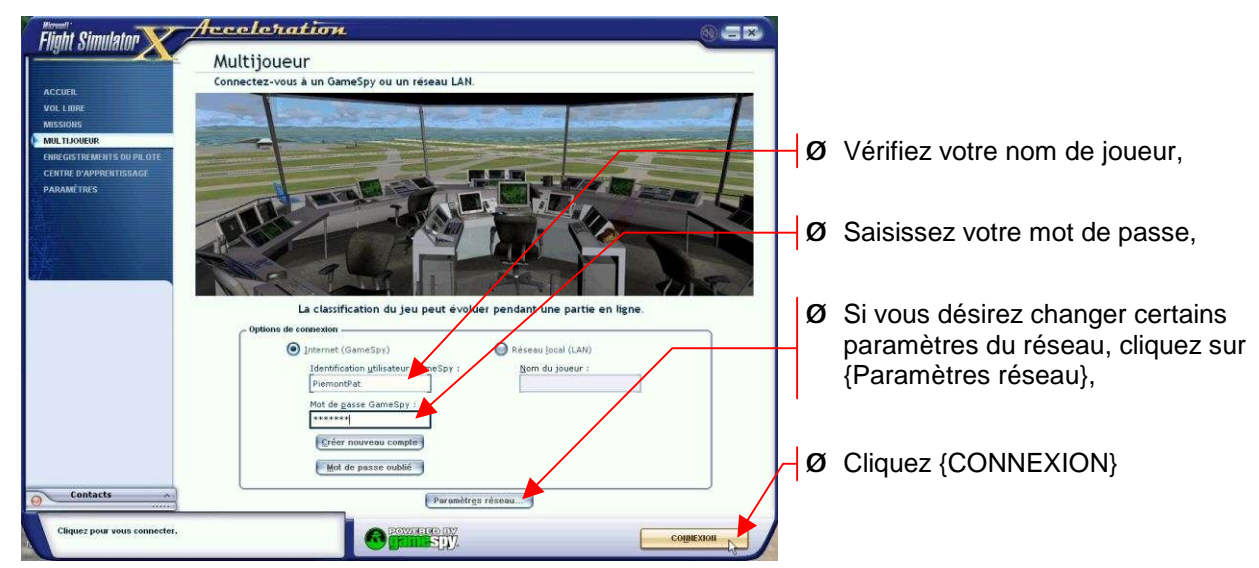

Ø Réglez au besoin les paramètres du réseau comme pour le pilote (§ 3.2.1)

## *3.3.2. Accès à la session*

- Comme pour le pilote, en cas d'affluence sur le réseau GameSpy, il vous faudra peutêtre plusieurs tentatives, pour y accéder, soyez persévérants …
- En premier contact, vous serez aussi placé en salle 'Vol libre' :

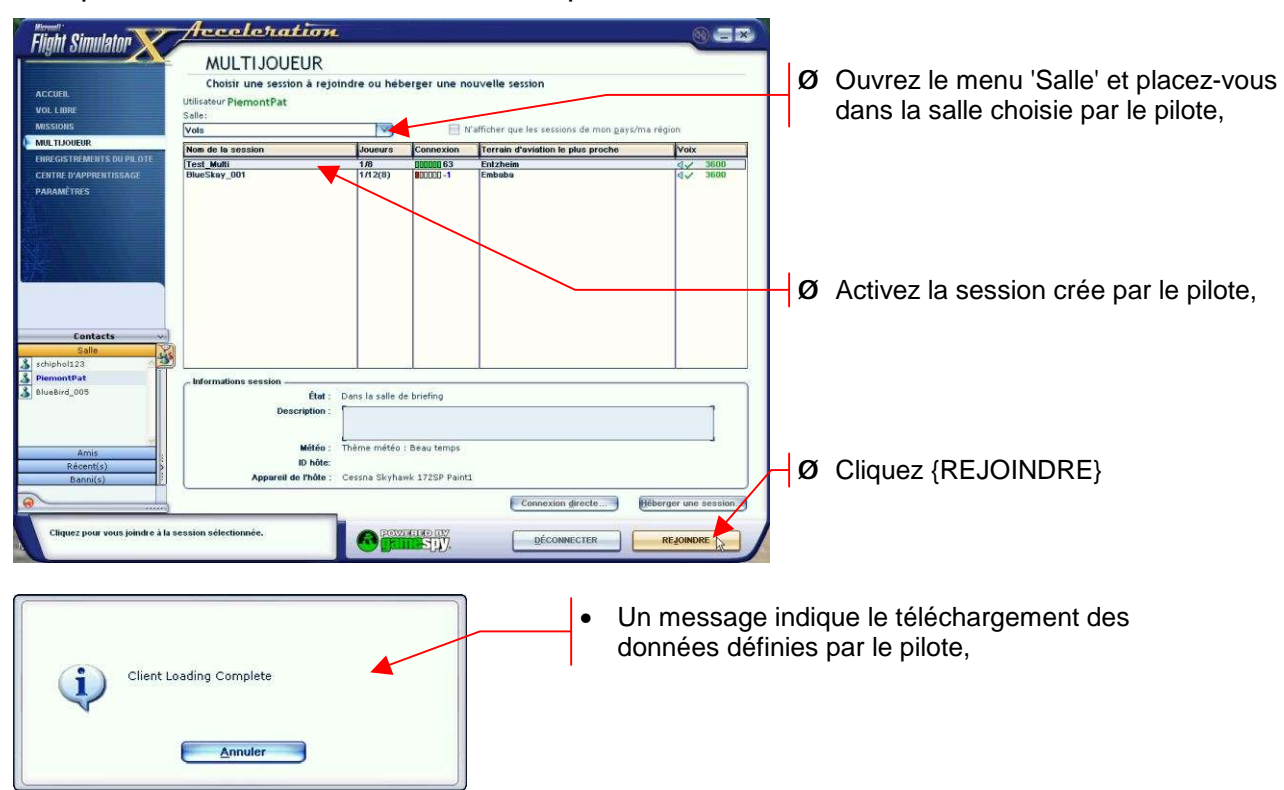

Ø Vérifiez les options de la session :

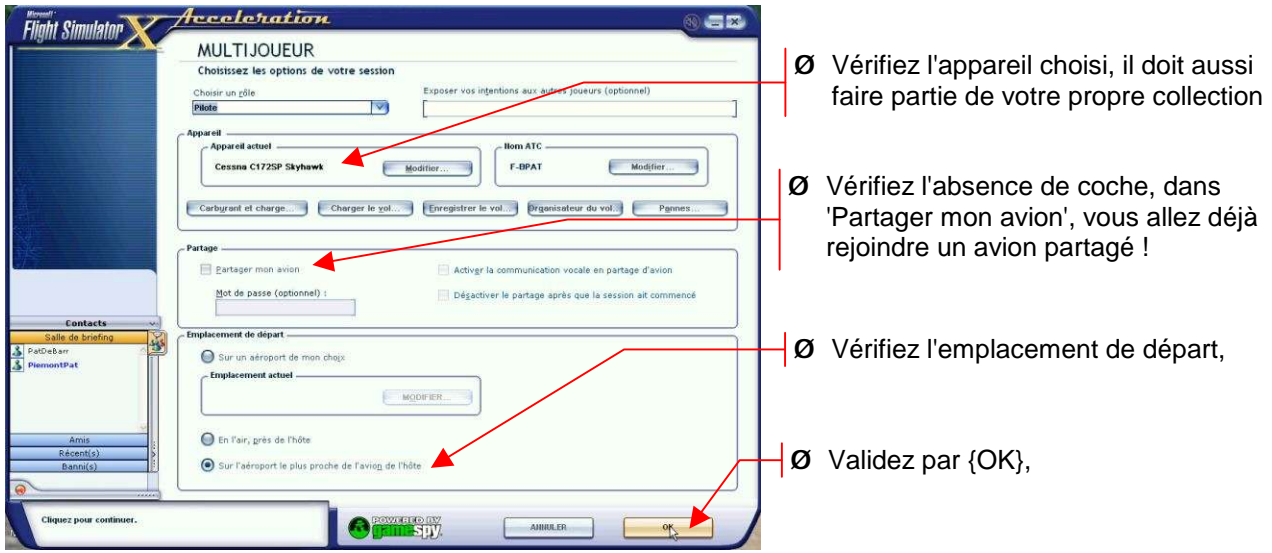

## *3.3.3. Accès à l'appareil partagé*

- La 'Salle de briefing' apparaît et reprend toutes les options du vol,
- Ø Rejoignez l'appareil partagé :

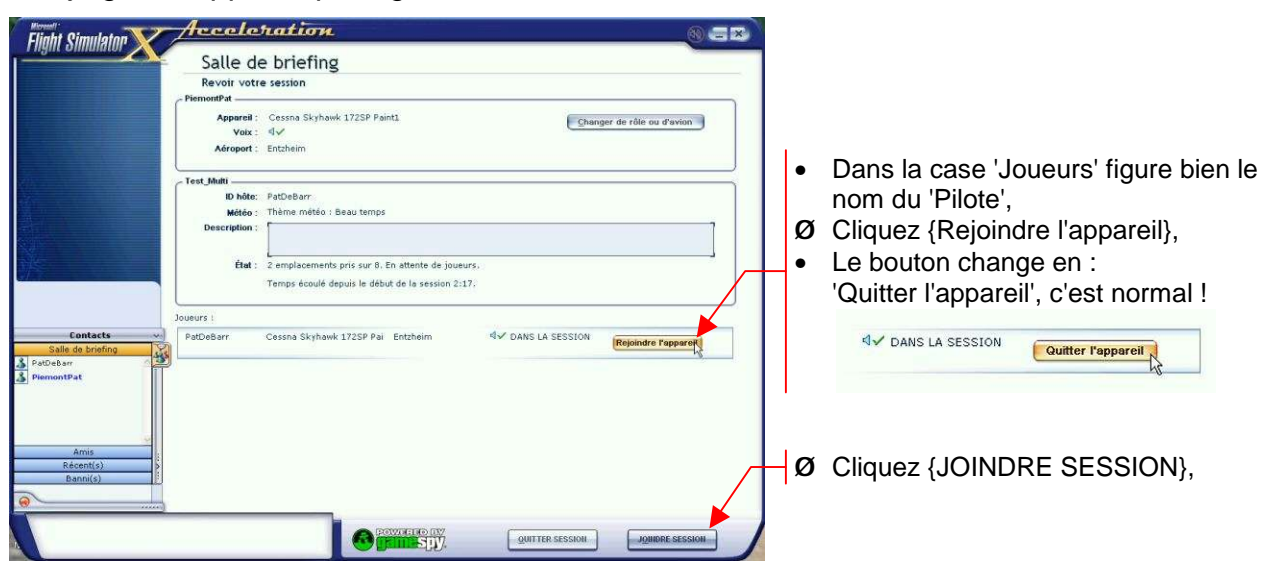

• Après le temps nécessaire au chargement de la scène, vous vous trouvez dans le cockpit du même appareil que votre pilote :

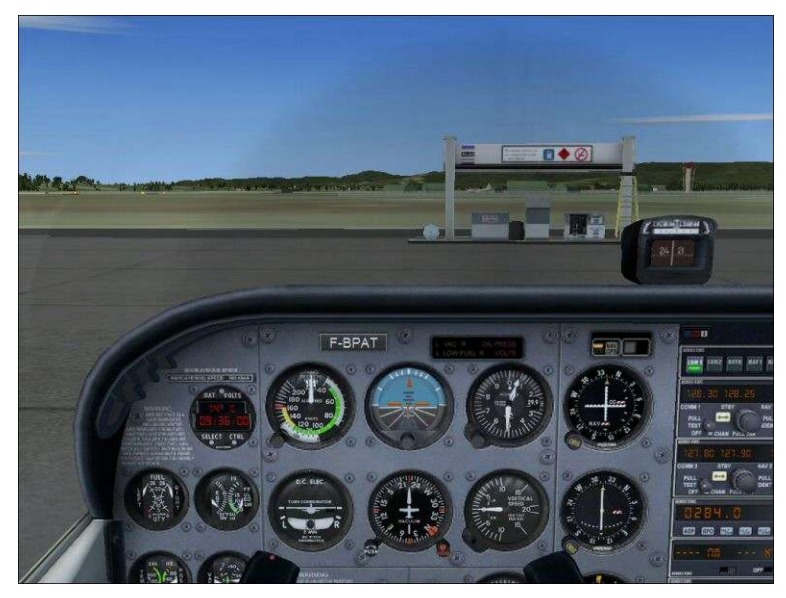

• Le 'Pilote' est averti de votre arrivée :

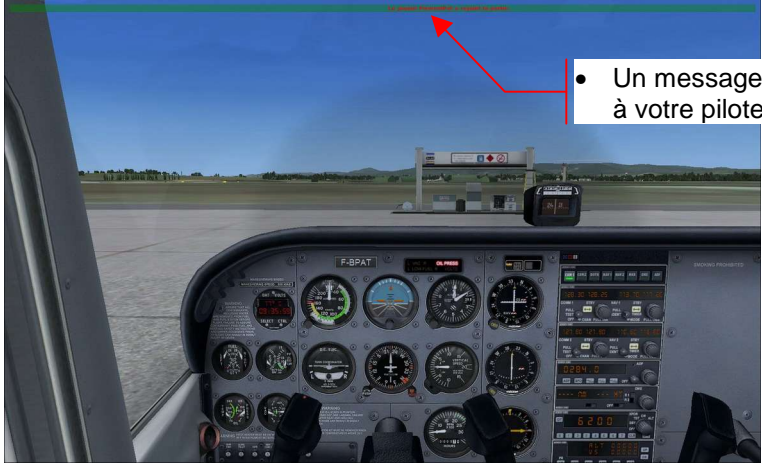

• Un message défilant dans le haut de la fenêtre confirme à votre pilote que vous avez rejoint son appareil

- Le pilote dispose maintenant de toutes les commandes de l'appareil partagé.
- Le copilote peut intervenir sur certaines commandes, en particulier toute la partie 'Radio' aussi bien en navigation qu'en communication, mais sans avoir accès aux commandes de pilotage.
- La communication vocale est active en 'full duplex'.

## *3.4. Transmission des commandes de vol*

En cours de vol, surtout lors d'une session d'écolage, il peut être judicieux de passer les commandes de pilotage au stagiaire qui partage votre appareil. Une commande unique au clavier permet ce transfert dans les deux sens. Elle n'est accessible que dans l'appareil qui a présentement les commandes de vol.

Pour transférer les commandes :

Ø Frappez [**Maj**]+[**T**] sur le clavier 'Pilote',

• Le 'Copilote' est averti de ce transfert :

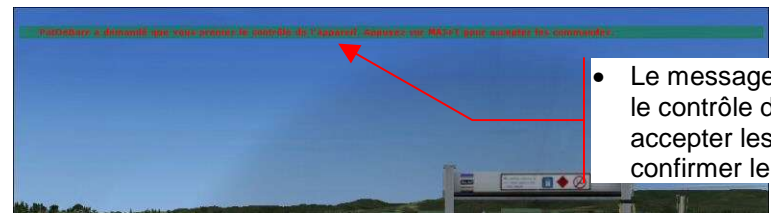

• Le message : '*pilote* a demandé que vous preniez le contrôle de l'appareil. Appuyez sur MAJ+T pour accepter les commandes' demande au copilote de confirmer le transfert.

Ø Frappez [**Maj**]+[**T**] sur le clavier 'Copilote',

- Les rôles maintenant sont inversés, le copilote original est devenu pilote. C'est lui qui dispose à présent de toutes les commandes de l'appareil.
- La même manipulation est à opérer pour repasser les commandes dans l'autre sens. La première action doit toujours être entreprise par celui qui a toutes les commandes.

Le vol peut maintenant être effectué à deux dans le même appareil, chacun dans son rôle.

# **4. Connexion par réseau local**

Un second mode de vol multijoueur est accessible directement dans FS-X. Il s'agit de la connexion par réseau local.

Ce mode permet les mêmes manipulations que le mode par Internet précédent.

Il nécessite d'avoir deux PC, chacun équipé d'un FS-X Pro et reliés soit directement par un câble réseau RJ45 croisé, soit par des câbles réseau RJ45 sur un hub, soit encore sur un routeur Wifi. Le réseau doit être unique, actif et correctement configuré.

Il n'est évidemment pas nécessaire d'ouvrir un compte sur GameSpy.

## *4.1. Création de la session*

• La création de la session est identique au mode 'Internet (GameSpy)' sauf au moment du choix du type de connexion :

Ø Activez l'accueil 'Multijoueur' :

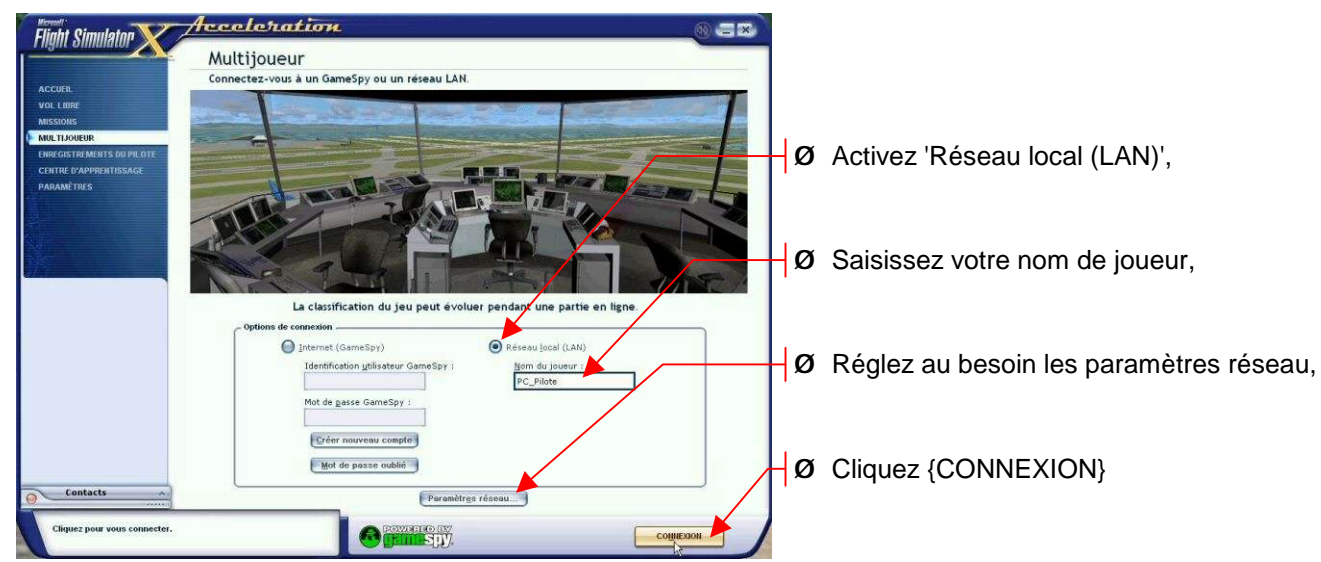

- Ø Réglez les paramètres réseau de la même manière que pour l'utilisation de GameSpy, y compris, si nécessaire, l'option de 'Communication vocale', par exemple les deux PC peuvent être distants et pas être dans le même local ! (§ 3.2.1),
- Ø Le 'Pilote' héberge et crée sa session comme pour GameSpy (§ 3.2.2) :

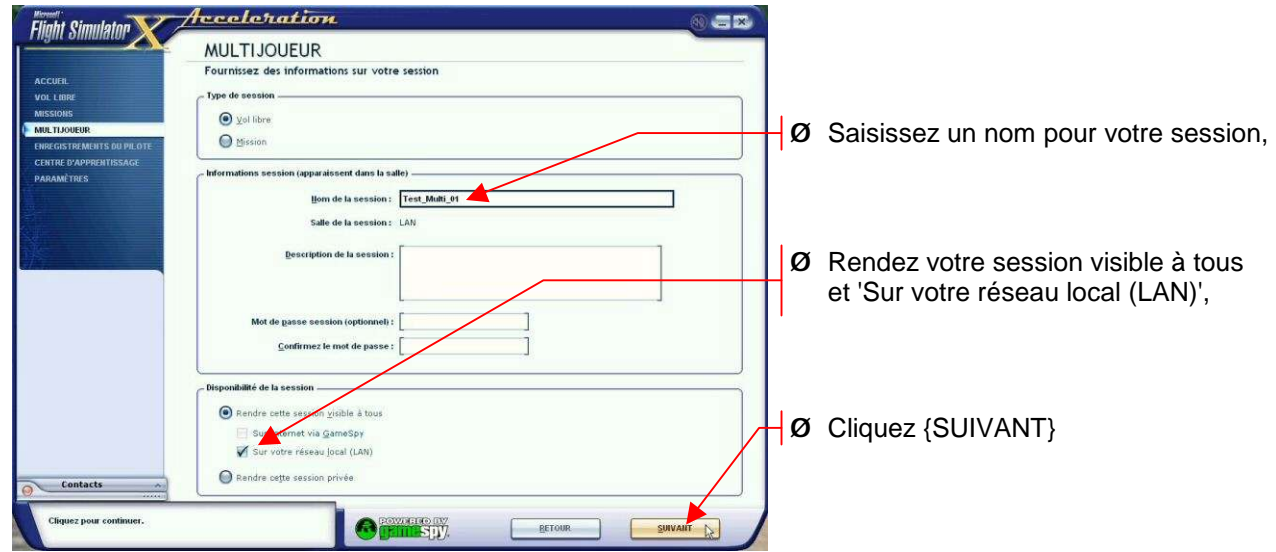

- Ø Définissez les conditions de la session comme pour GameSpy :
	- o Appareil,
	- o Emplacement de départ,
	- o Options de l'hôte

#### *FS-X Multijoueur - Connexion par réseau local*

Ø En 'Salle de briefing', vérifiez les réglages de votre session :

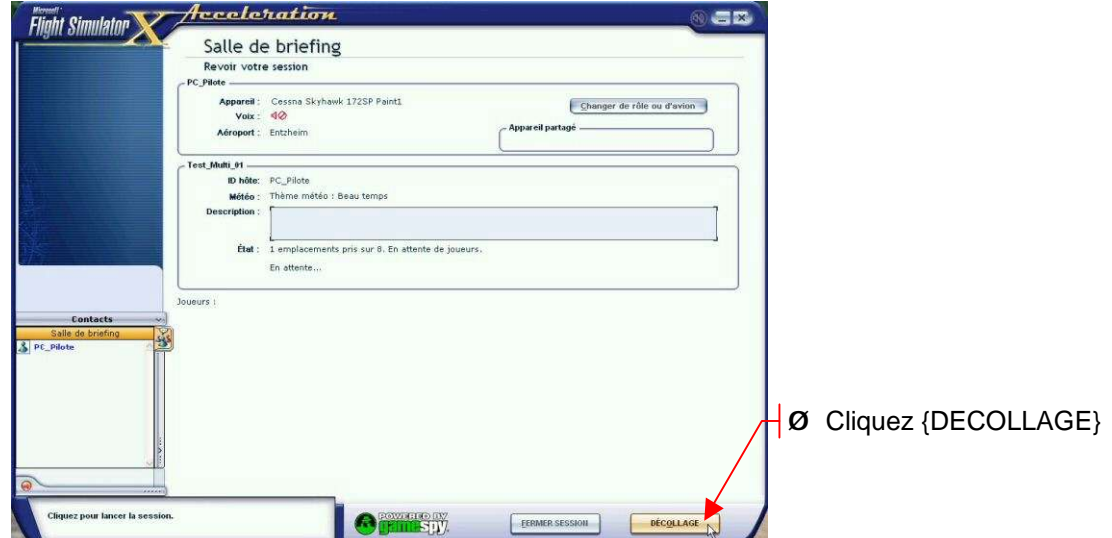

• Après le délai d'attente du chargement de la scène, le pilote est en place dans son appareil, prêt à accueillir son copilote.

## *4.2. Connexion du copilote*

La connexion du copilote est évidemment presque identique au mode 'Internet (GameSpy)' : Ø Activez l'accueil 'Multijoueur' :

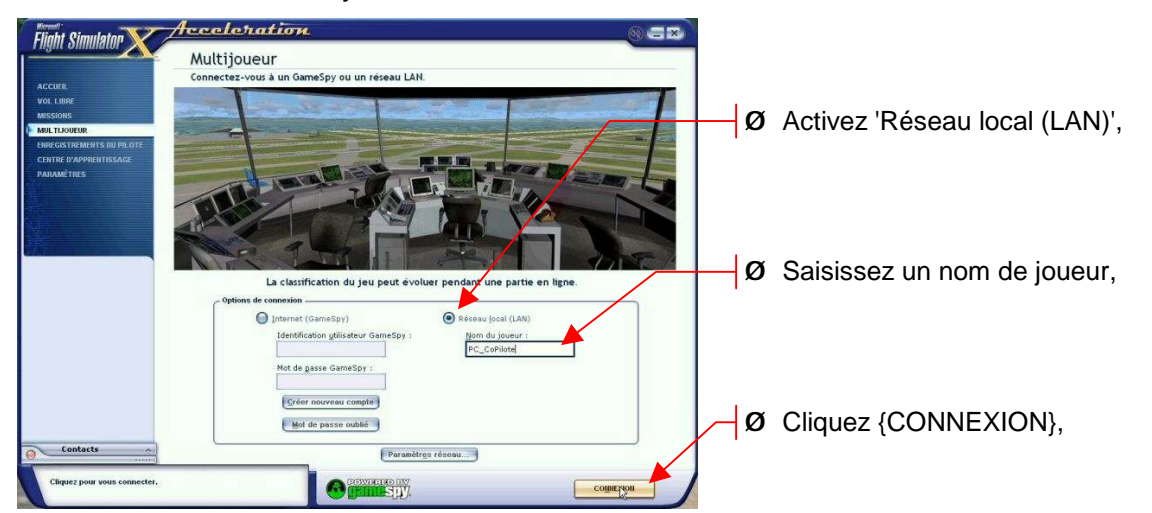

La suite de la procédure parcourt le même chemin que pour le mode 'Internet (GameSpy), mais il n'y a bien sûr qu'une salle active' :

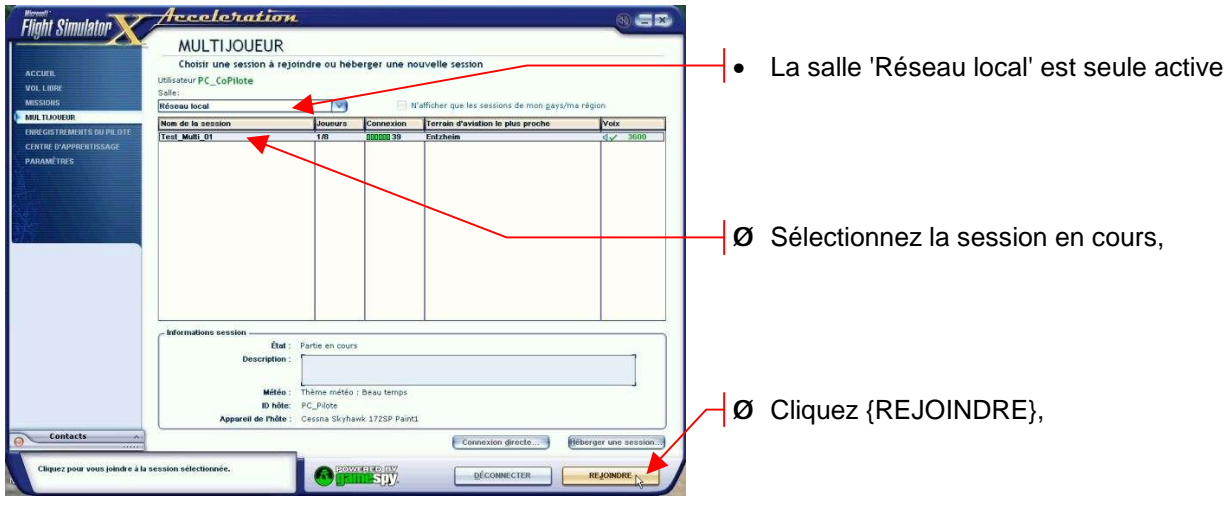

Ø Choisissez les options pour votre session,

#### *FS-X Multijoueur - Connexion par réseau local*

Ø En 'Salle de briefing' cliquez {Rejoindre l'appareil}, puis {JOINDRE SESSION},

• Après le délai de chargement de la scène, vous êtes en place à côté du pilote.

## *4.3. Une idée*

Cette dernière façon de procéder peut également être appliquée pour partager les vues sur deux PC, par exemple pour avoir les vues de vol sur PC à grand écran et le tableau de bord actif sur un autre peut-être portable ou à écran plus petit.

# **5. Les communications**

Aucun vol à plusieurs participants ne peut se dérouler correctement sans que ceux-ci ne puissent communiquer entre eux.

Les moyens mis à disposition diffèrent suivant le déroulement de la session.

## *5.1. Contact de pré-session*

Les contacts de pré-session sont souvent établis à travers 'Skype' ou 'Messenger'.

FS-X propose une alternative par texte à travers des boîtes de messages utilisables dès l'établissement de la connexion dans 'GameSpy' et l'apparition en 'Salle de briefing' des pilotes attendus :

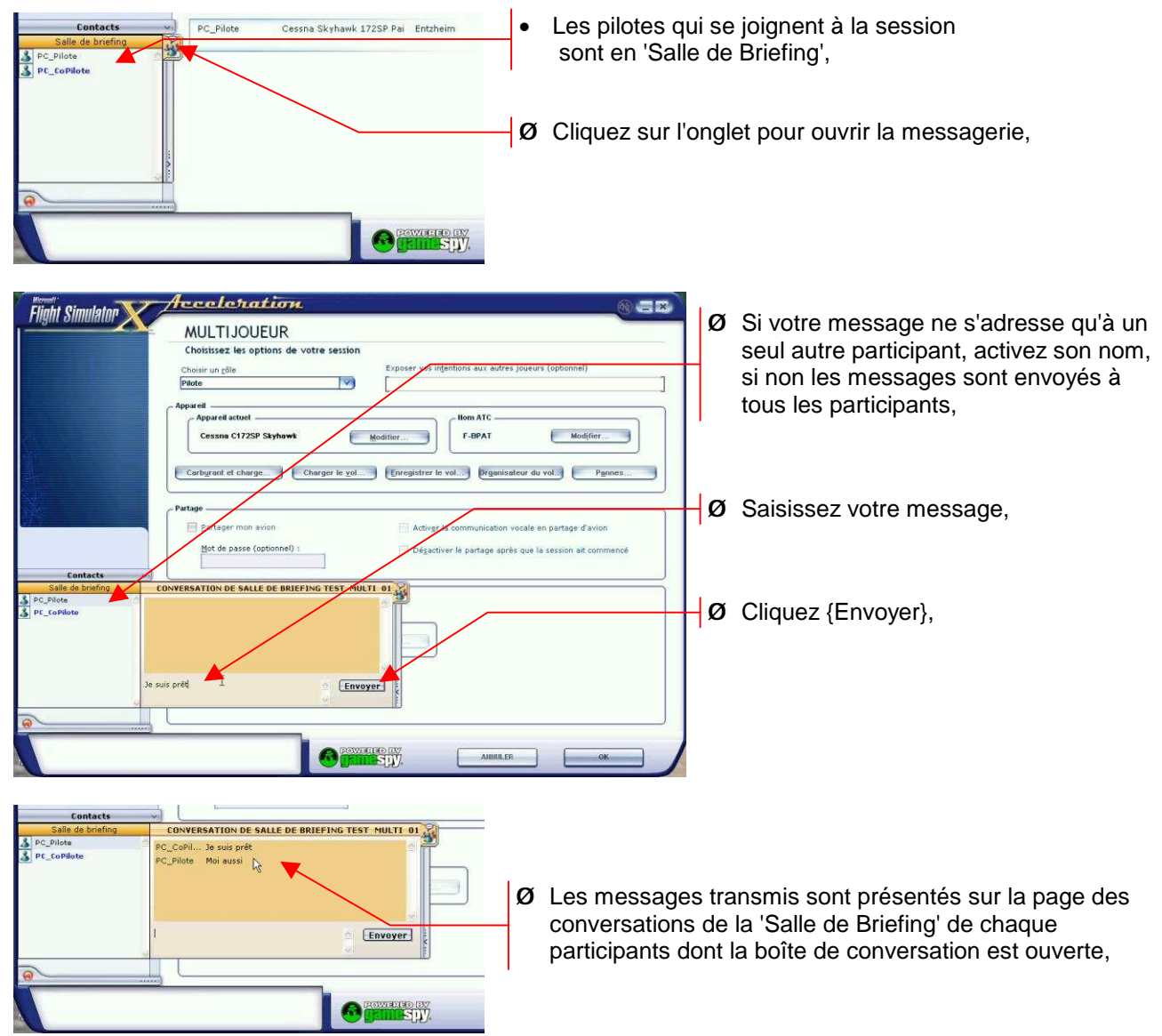

# *5.2. Conversation en cours de session*

Une fois la session établie et les pilotes en place, l'échange d'informations peut se faire, au choix, par différents moyens :

## *5.2.1. Par messages texte*

Pour accéder à la boîte de messagerie en cours de session : Ø Appuyez sur : [**CTRL**]+[**Maj**]+[**^**] (accent circonflexe),

#### *FS-X Multijoueur - Les communications*

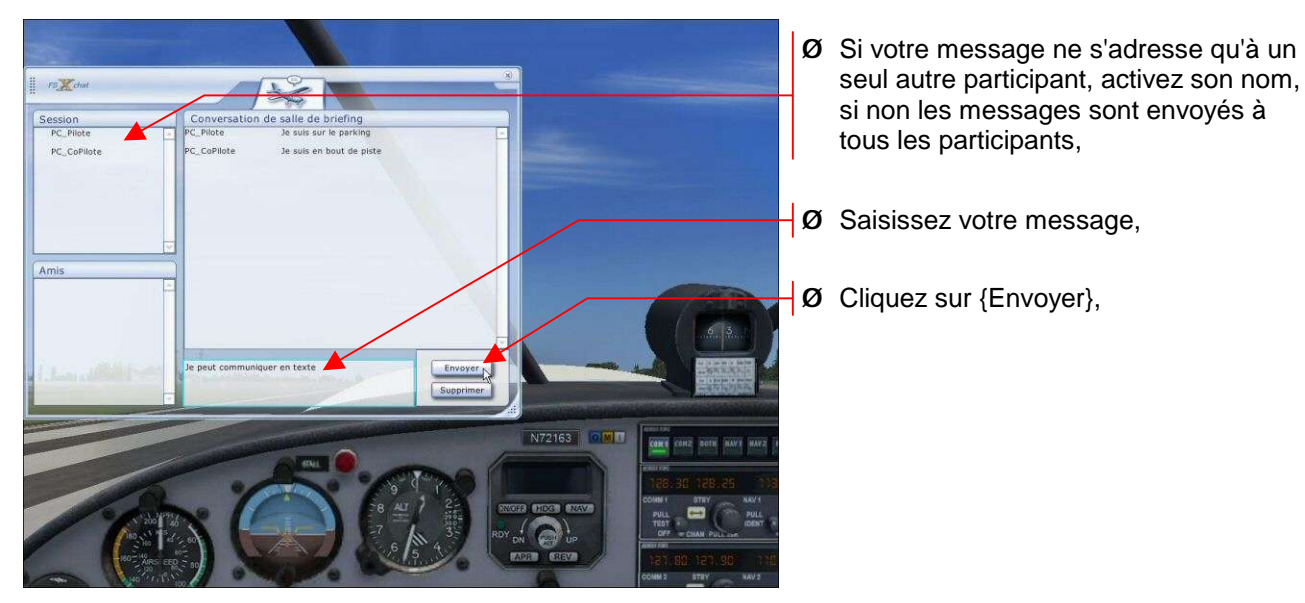

### *5.2.2. Par communication vocale*

En plus des 'communicants' standards comme 'Skype' ou 'Messenger' utilisables lors des vols, FS-X permet aussi la communication vocale à travers les réseaux.

#### *a) Equipement*

Chaque PC connecté doit être équipé d'un ensemble son comprenant des haut-parleurs et un micro, ou un casque avec micro.

FS-X sachant faire le tri entre la parole et les autres sons, l'équipement idéal serait constitué de deux cartes son :

- o la première diffusant les sons environnants, moteurs …
- o la seconde réservée à la parole sur laquelle est connecté un casque :

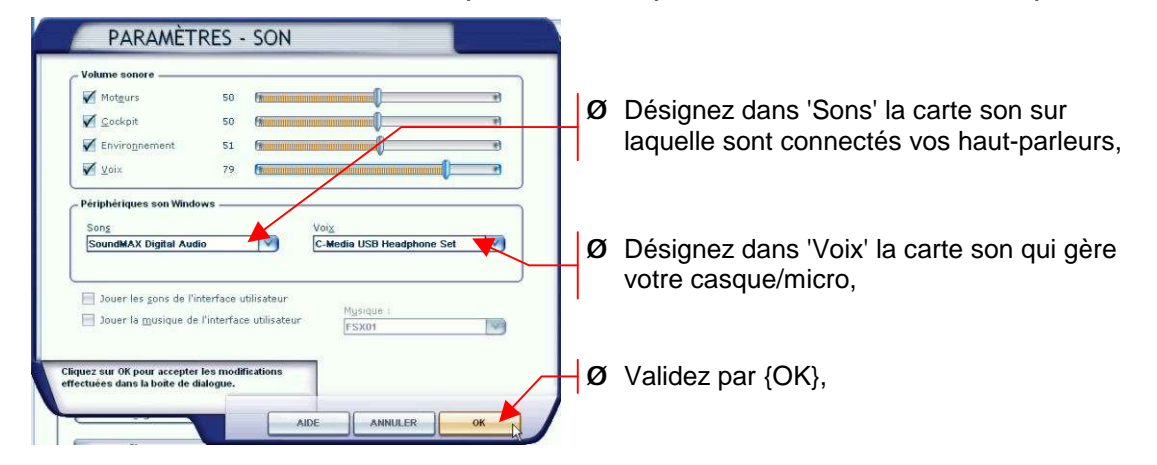

#### *b) Mise en service*

Dans les paramètres réseau de l'hôte :

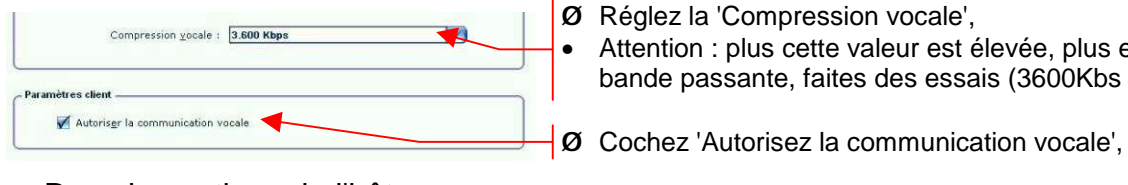

- Attention : plus cette valeur est élevée, plus elle charge la bande passante, faites des essais (3600Kbs est bon !),
- Dans les options de l'hôte :

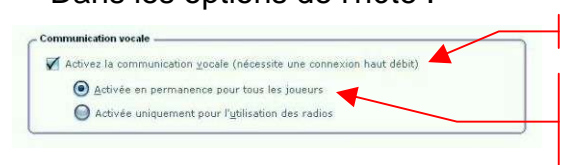

- 
- Ø Cochez 'Activez la communication vocale',
- Ø Activez l'une de deux options,
	- La plus pratique est certainement : 'Activée en permanence pour tous les joueurs

#### *FS-X Multijoueur - Les communications*

#### *c) Utilisation*

En cours de session, le pilote actionne la touche [**Verr Maj**] pendant l'émission de son message. Celui-ci est diffusé en fonction des options de l'hôte.

Les réponses se pratiquent de la même façon de la part des autres participants.

Un bouton du joystick programmé (si possibilité) pour cette fonction est bien pratique.

#### *d) Cas du partage d'un appareil*

La mise en service se fait dans les options de l'hôte :

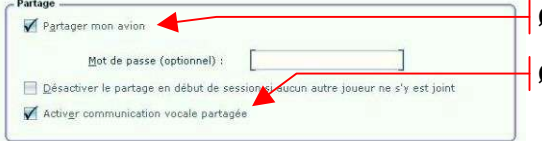

Ø Cochez 'Partager mon avion',

 $\emptyset$  Cochez 'Activer communication vocale partagée',

Dans le cas particulier du partage d'un appareil, ce dispositif fonctionne comme un intercom standard en full duplex. Aucune action particuliaire n'est nécessaire.

#### *FS-X Multijoueur - Notes*

# **6. Notes**

Ce tutorial n'est pas figé, il reste ouvert à toute participation. Toute critique est également bienvenue surtout si elle est constructive.

Patrick RENAUDIN (AVA) [patrickrenaudin2@wanadoo.fr](mailto:patrickrenaudin2@wanadoo.fr)